# IHM de Mnémothérapie

Besoins et maquettage

# Rapport intermédiaire

**Groupe <sup>5</sup>** : Guillaume BORG, Ying JIANG, Youssef SALIM, Falou SECK

**SI5 - IHM** 

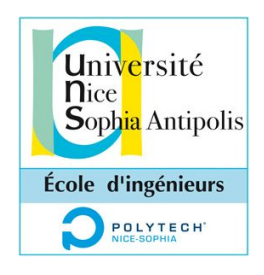

le 14/11/2015

# **Table des matières**

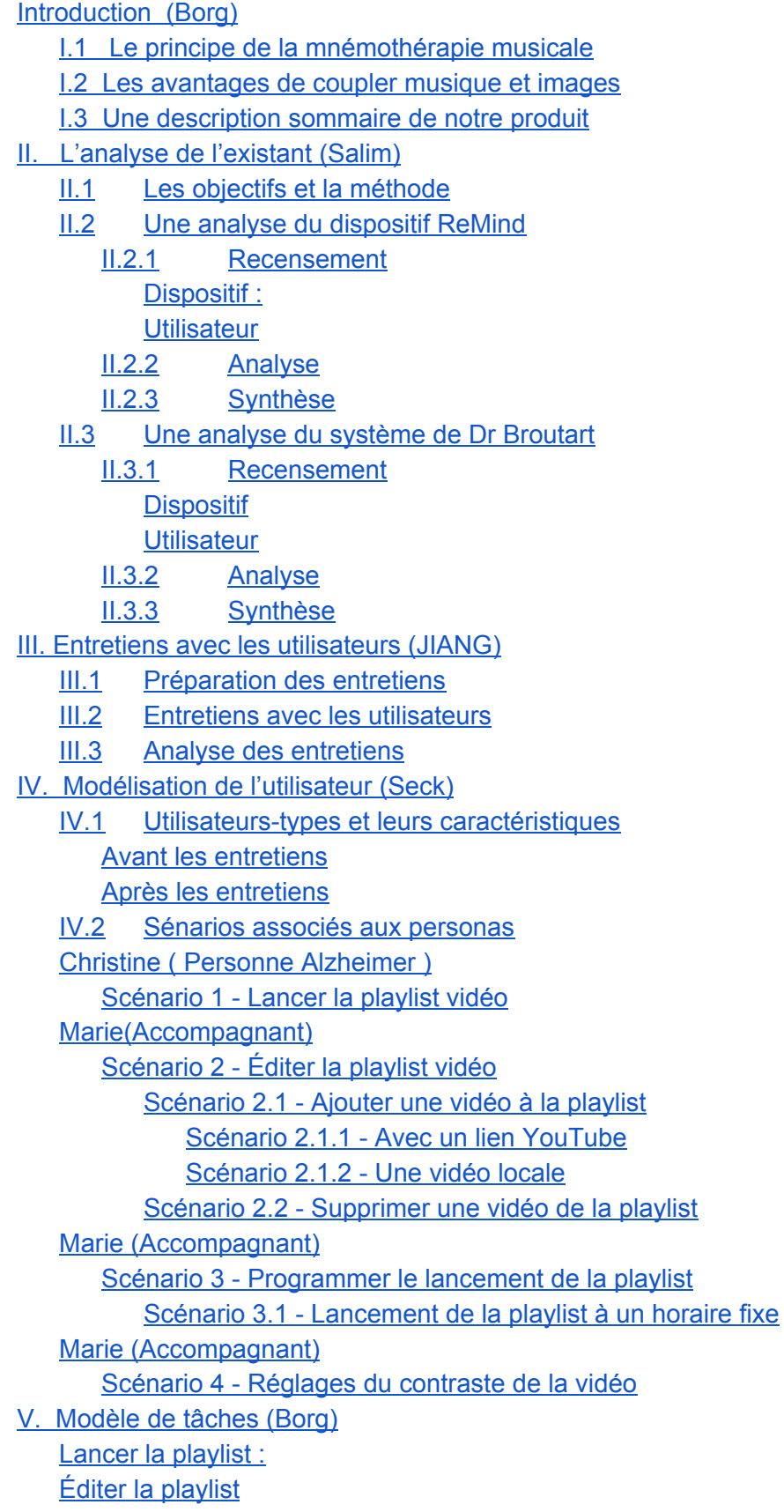

[Programmer](#page-25-0) le lancement de la playlist vidéo

- VI. [Description](#page-27-0) de la première maquette interactive (Seck)
	- 1- La fenêtre [d'accueil](#page-27-1)
	- 2 Le [lecteur](#page-28-0) vidéo
	- 3 Édition de la playlist [\(Scénario](#page-29-0) 2)
	- 4 [Ajouter](#page-30-0) une vidéo à la playlist
	- 5 [Suppression](#page-32-0) d'une vidéo de la playlist
	- 6 [Réglages](#page-34-0)
	- 7 Lancement [programmé](#page-35-0) de la playlist
	- 8 Réglage du [contraste](#page-36-0)

VII. Conclusion et [perspectives](#page-38-0) (Salim)

VIII. [Références](#page-39-0)

# <span id="page-3-0"></span>I. Introduction (Borg)

Notre produit s'adresse à des personnes atteintes de la maladie Alzheimer, ainsi qu'à leur aidant. Le but du produit est de catalyser la reviviscence, à travers la mnémothérapie musicale, chez la personne Alzheimer.

## <span id="page-3-1"></span>I.1 Le principe de la mnémothérapie musicale

La maladie d'Alzheimer est caractérisée par une amnésie antérograde, c'estàdire une perte de la mémoire consciente de faits antérieurs. La mémoire consciente est tout ce qui attrait au savoir. Mais la mémoire inconsciente reste intacte, toutes les sensations et sentiments restent en mémoire. Le principe s'appuie sur la mémoire inconsciente pour parvenir à la reviviscence.

La reviviscence fait référence à des souvenirs d'événements spécifiques qui gardent une telle vivacité que la personne Alzheimer a l'impression de les revivre en y pensant. La reviviscence provoque chez la personne un sentiment profond de joie. C'est ce sentiment que l'on cherche à induire chez la personne Alzheimer. On partira d'un dispositif existant favorisant la reviviscence à partir de morceaux de musique uniquement. Le dispositif futur permettra d'associer musique et images tout en générant la reviviscence.

Pour que cette dernière ait lieu, il faut que la musique et l'image soient **connues, imprévues et indicées** :

- Savoir si la musique sera appréciée ou pas n'est pas important. Elle devra juste être *connue* pour, dans un premier temps, permettre à l'inconscient de se remémorer une époque, un contexte.
- L*'imprévu* produit un choc nécessaire à la reviviscence.
- Enfin, l'*indice* est nécessaire, plus concrètement c'est une sensorialité ou un mot qui indique un souvenir, une époque ou un épisode de notre vie qui reste inscrit dans notre réseau mémoriel.

## <span id="page-3-2"></span>I.2 Les avantages de coupler musique et images

Nous souhaitions coupler la musique avec des images, ou plus précisément des vidéos, pour produire une attirance/curiosité chez le patient qui l'inciterait à utiliser en autonomie le dispositif.

# <span id="page-3-3"></span>I.3 Une description sommaire de notre produit

De manière succincte, le dispositif sera une tablette installée chez le patient sur laquelle notre logiciel sera exécuté en permanence. Ainsi, selon la plage horaire et le nombre de fois dans la journée où une séance de mnémothérapie est effectuée

via l'application, celle-ci va inviter le patient au travers d'un avatar suscitant sa sympathie, à appuyer sur l'écran de la tablette pour démarrer la séance (environ cinq musiques à jouer). D'un autre côté, l'assistant pourra programmer les plages horaires mais surtout ajouter ou supprimer des vidéos issues de la plate-forme YouTube.

# <span id="page-5-0"></span>II. L'analyse de l'existant (Salim)

## <span id="page-5-1"></span>II.1 Les objectifs et la méthode

Vu qu'il n'y a pas dans notre cas d'existant à reconcevoir, l'objectif de l'analyse de l'existant est d'avoir une source d'inspiration. Nous aurons ainsi des idées de fonctionnalités ou d'éléments d'IHM à intégrer dans notre application. Cela nous permettra également de déterminer plus facilement, à la faveur d'un regard objectif sur un cas concret, les écueils à éviter pour le dispositif futur.

La méthode pour effectuer l'analyse est la même que celle présentée par M. Giboin en cours. L'analyse se décompose donc en trois grandes étapes : Recensement, Analyse et Synthèse. Nous avons omis certaines sous-parties lorsque les informations à notre disposition n'étaient pas suffisantes pour les rédiger.

## <span id="page-5-2"></span>II.2 Une analyse du dispositif ReMind

La présentation de Remind sur le site officiel est assez peu détaillée et nous avons donc dû recourir à plusieurs sources d'information différentes. De plus, le produit est encore à l'état de prototype. Nous n'avons donc pas pu récolter des retours d'utilisateurs.

## <span id="page-5-3"></span>II.2.1 Recensement

<span id="page-5-4"></span>Dispositif :

## **a. Dispositif:**

- Un boîtier depuis lequel la musique est jouée (une sorte de baladeur)
- Une application mobile pour lancer la musique depuis le boîtier

## **b. Fonctionnalités :**

- Ajouter les noms de personnes touchées par Alzheimer et la description de quelques uns de leurs souvenirs
- Associer une musique à une personne ou, plus précisément, à un souvenir de cette personne
- Enregistrer des messages vocaux ou des sons (le chant d'un oiseau lors d'une promenade dans un parc avec le patient) et associer cet enregistrement sonore au souvenir d'une personne
- Programmer les musiques à jouer à différentes heures de la journée
- L'appareil/boîtier peut agir comme un compagnon (envoi de signaux)

## **c. Eléments d'IHM :**

- Bouton molette du boîtier
- Collier du boîtier

Classification des souvenirs par personne et période

#### <span id="page-6-0"></span>**Utilisateur**

## **a. Types d'utilisateur :**

- Un proche d'une personne Alzheimer
- Une personne Alzheimer

## **b. Besoins/buts des types d'utilisateur :**

- Pour le proche : aider la personne Alzheimer à se souvenir de lui et à la relaxer
- Pour la personne Alzheimer : se souvenir du proche, se relaxer, s'amuser/se sentir moins seul

## **c. Tâches utilisateurs :**

*Aider à se souvenir :*

- \* Retrouver dans l'application le profil de la personne
- \* Choisir le souvenir à raviver chez la personne
- \* Déclencher la musique

\* Connaître combien de fois une musique a été choisie (pour savoir quel souvenir n'a pas été assez ravivé, par exemple)

\* Programmer les musiques à jouer à certains moments de la journée

\* Enregistrer des messages vocaux ou des sons

## *Se souvenir :*

- \* Ajuster le volume de la musique
- \* Garder le boîtier sur soi
- \* Recevoir des signaux du boîtier afin de le percevoir comme un compagnon
- \* Pouvoir intégrer une conversation sans avoir à arrêter soimême la musique

## **d. Scénarios utilisateur :**

*Proche :*

- Il démarre l'application
- Sélectionne l'identité du patient qu'il visite
- Sélectionne le souvenir à raviver
- Enclenche la musique

## *Patient :*

- Il écoute la musique
- Il baisse ou augmente le son
- Décide d'intégrer ou de commencer une conversation ; la musique s'arrête

 Le visiteur parti, le patient garde le boîtier autour du cou et reçoit des « invitations à jouer » de la part du boîtier

## **e. Problèmes d'utilisation rencontrés :**

Résurgence du souvenir à l'initiative d'une autre personne que le patient : IHM du smartphone non adaptée au patient

# <span id="page-7-0"></span>II.2.2 Analyse

## **a. Organiser**

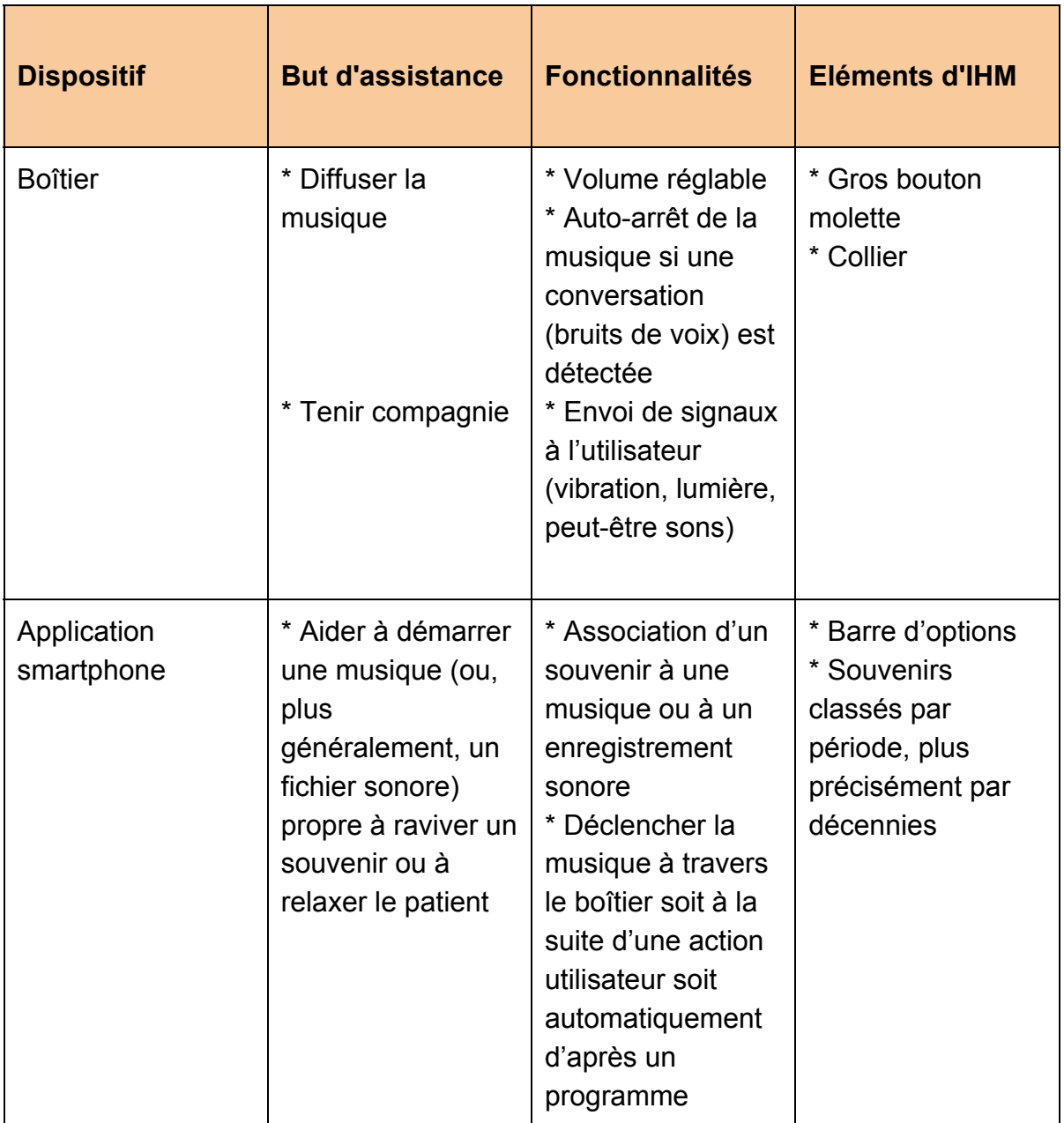

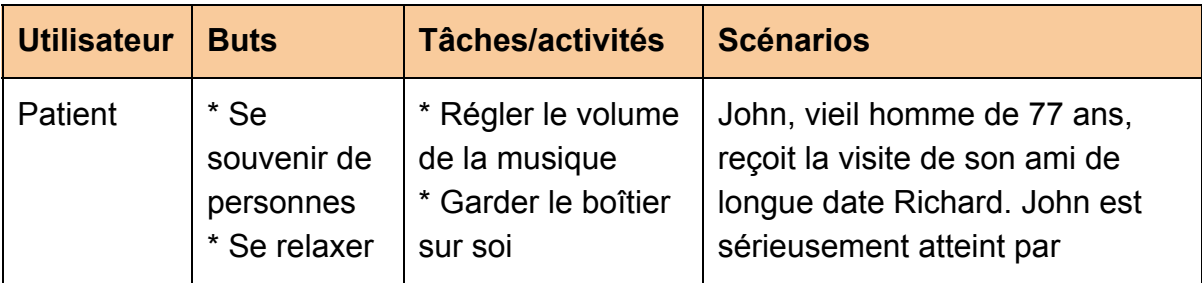

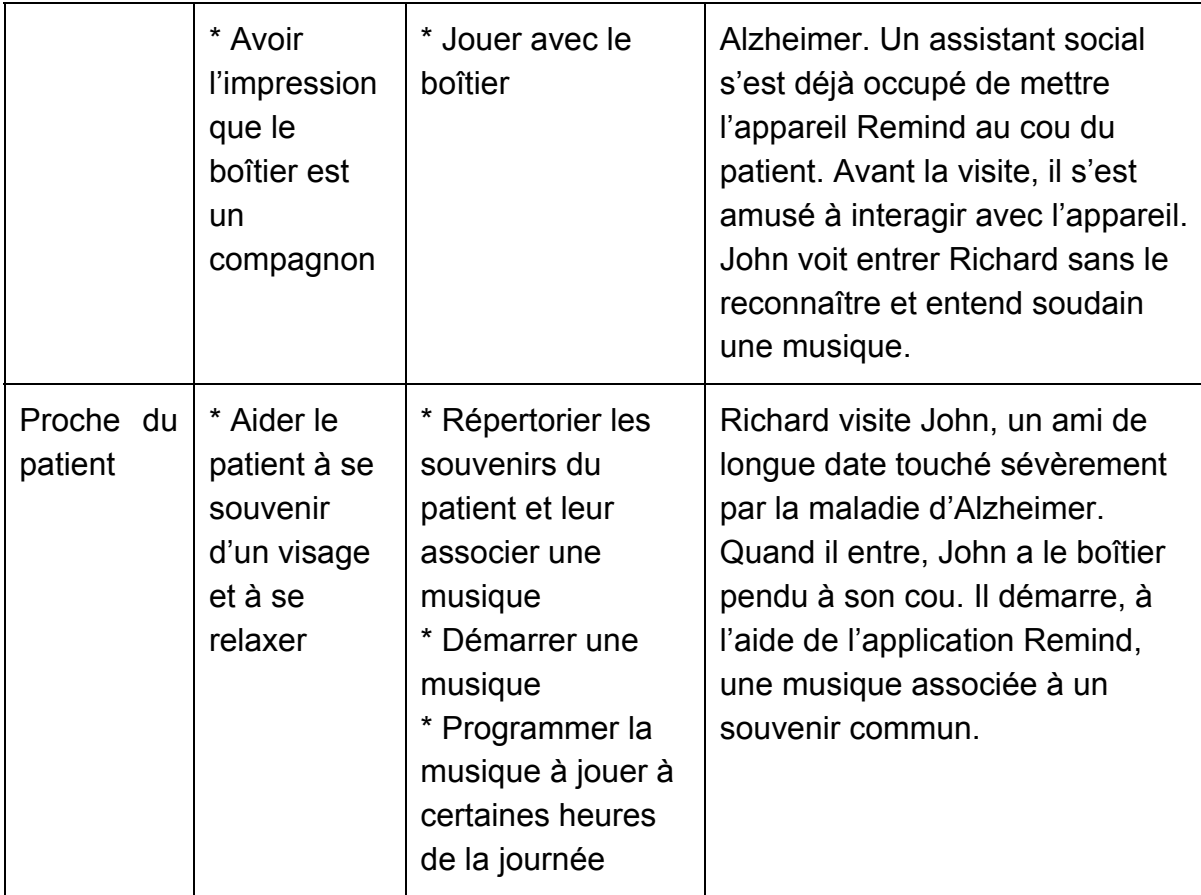

## **b. Critiquer**

Ce tableau recense nos propres critiques et celles des concepteurs.

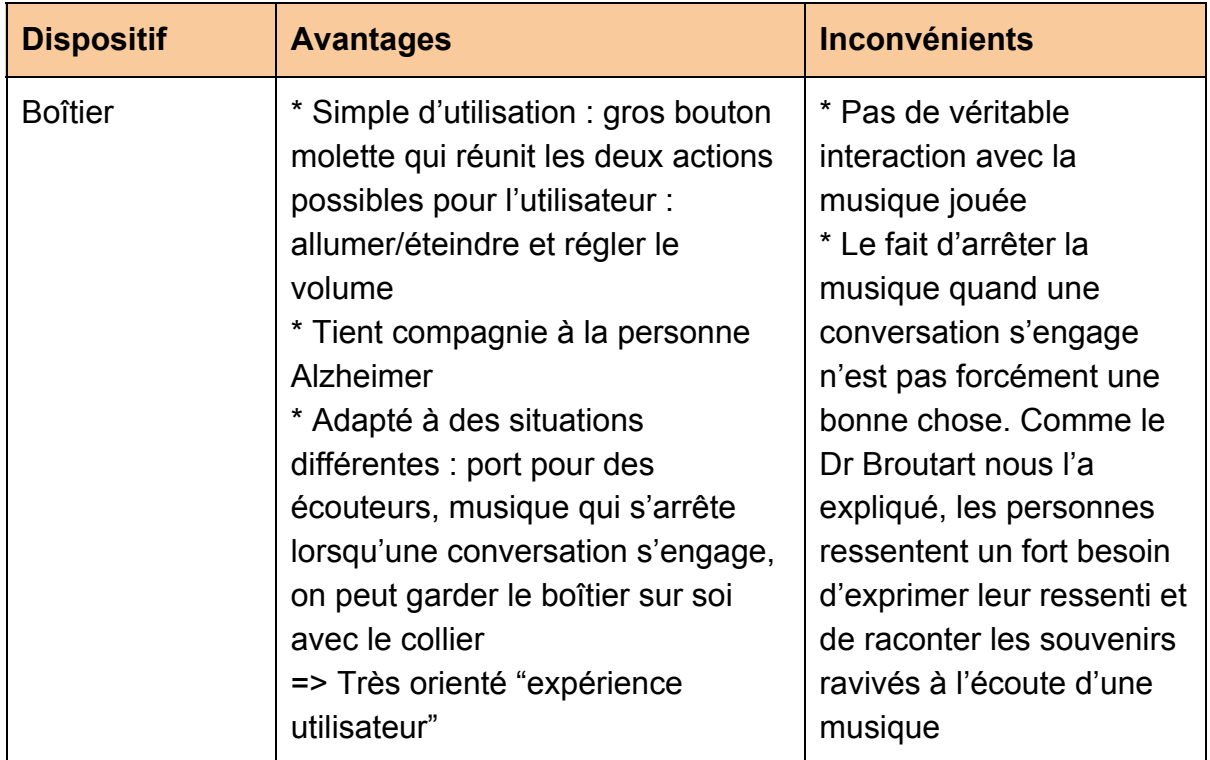

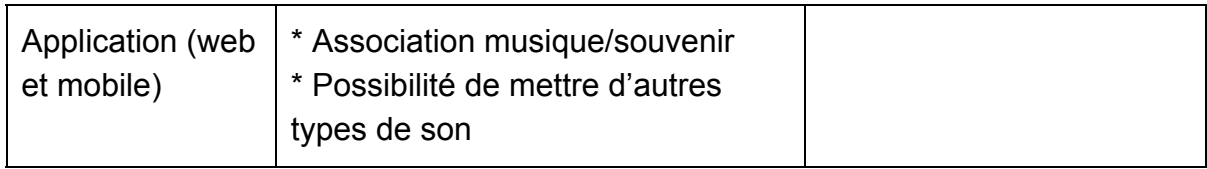

## <span id="page-9-0"></span>II.2.3 Synthèse

## **a. Comparaison entre les différents systèmes :**

Nous n'avons pas de système à reconcevoir et n'avons pas trouvé d'autres systèmes comparables à *Remind*. Par rapport au système futur, celui que nous devons concevoir, *Remind* accorde davantage de place au type utilisateur "Proche", en lui offrant plus de fonctionnalités, notamment la possibilité d'associer la musique à une personne et à un souvenir ou de remplacer la musique par un enregistrement sonore. De plus, un même exemplaire de l'application Remind peut être utilisée pour plusieurs personnes Alzheimer, et la musique jouée par le dispositif répond aux trois critères énoncés par le Dr Broutart : "connue, imprévue, indicée", encore plus imprévue, d'ailleurs, que celle qu'aura à lancer notre système, puisque le proche déclenche cette musique depuis l'écran de son smartphone alors que, dans notre système, c'est la personne Alzheimer qui est censée appuyer sur l'écran pour la déclencher (sans savoir qu'une musique sera lancée). L'avantage de notre dispositif par rapport à Remind sera d'offrir à la fois du son et des images pour susciter une reviviscence plus importante.

## **b. Des élément à garder**

- La possibilité de programmer les musiques à jouer durant la journée

## <span id="page-9-1"></span>II.3 Une analyse du système de Dr Broutart

Nous avons assisté à une séance de mnémothérapie musicale conduite par le Dr Broutart sur une pensionnaire de la Fondation Noisiez.

## <span id="page-9-2"></span>II.3.1 Recensement

<span id="page-9-3"></span>**Dispositif** 

## **a. Dispositif**

- Un ordinateur muni d'un lecteur multimédia et de haut-parleurs qui permet au médecin de lancer des musiques.
- Un téléchargeur en ligne de fichiers audiovisuels du Web
- On peut également considérer la présence simultanée du patient et du médecin comme partie du dispositif, vu l'importance qu'elle revêt.

## **b. Fonctionnalités :**

## *IHM de mnémothérapie*

- Enregistrer des playlists de musique et les associer à des personnes
- Jouer une playlist de musiques
- Faire des fondus enchaînés pour passer d'une musique à l'autre
- Possibilité pour les utilisateurs, médecin et patient, d'engager une conversation sur l'effet suscité par la musique, afin de favoriser la reviviscence

#### **c. Eléments d'IHM :**

- Souris d'ordinateur
- Lecteur multimédia

#### **d. Problème téchnique**

Il y n'a qu'un ordinateur contrôlé par le médecin, le patient ne peut pas regarder les vidéos.

<span id="page-10-0"></span>Utilisateur

#### **a. Types d'utilisateur :**

- Personnes souffrant de troubles de la mémoire (pas nécessairement Alzheimer, mais par commodité, nous nommerons, à partir d'ici, ce type d'utilisateur "personne Alzheimer")
- Médecin

#### **b. Besoins/buts des types d'utilisateur :**

- Pour la personne Alzheimer : se remémorer des souvenirs, travailler sa mémoire.
- Pour le médecin : faire renaître des souvenirs chez la personne Alzheimer.

## **c. Tâches utilisateurs :**

#### *Se souvenir :*

\* Aucune action n'est à réaliser par la personne Alzheimer, à part, bien sûr, écouter la musique

*Aider à se souvenir :*

*\** Préparer une playlist adaptée au patient

- \* En présence du patient, démarrer une musique de la playlist
- \* Diminuer progressivement le volume de la musique en cours avant de

passer à une autre musique

\* Interroger la personne sur les souvenirs qui lui reviennent

## **d. Scénarios utilisateur :**

*Personne Alzheimer :*

Elle s'assoit devant le Dr Broutart, l'écran d'ordinateur lui est masqué

Elle écoute la musique soudainement lancée

- Pendant que la musique est jouée ou à la fin de celle-ci, elle discute avec le Dr Broutart autour des souvenirs qui lui reviennent

## *Médecin :*

- Il lance la playlist

- Il réalise des fondus enchaînés en passant d'une musique à l'autre

- Il engage la conversation avec la personne Alzheimer (Variante : il écoute la réaction spontanée de la personne Alzheimer)

## **e. Problèmes d'utilisation rencontrés :**

L'utilisation du dispositif est basée sur la présence simultanée des deux protagonistes dans une même pièce. De plus, le Dr Broutart a remarqué que les patients reprenaient un état de relative apathie lorsqu'il sortait de la pièce au cours d'une séance de mnémothérapie. Son interprétation est que les personnes sont d'abord excitées (et donc d'autant plus attentives et alertes) par l'idée de pouvoir partager leur ressenti et leurs souvenirs.

## <span id="page-11-0"></span>II.3.2 Analyse

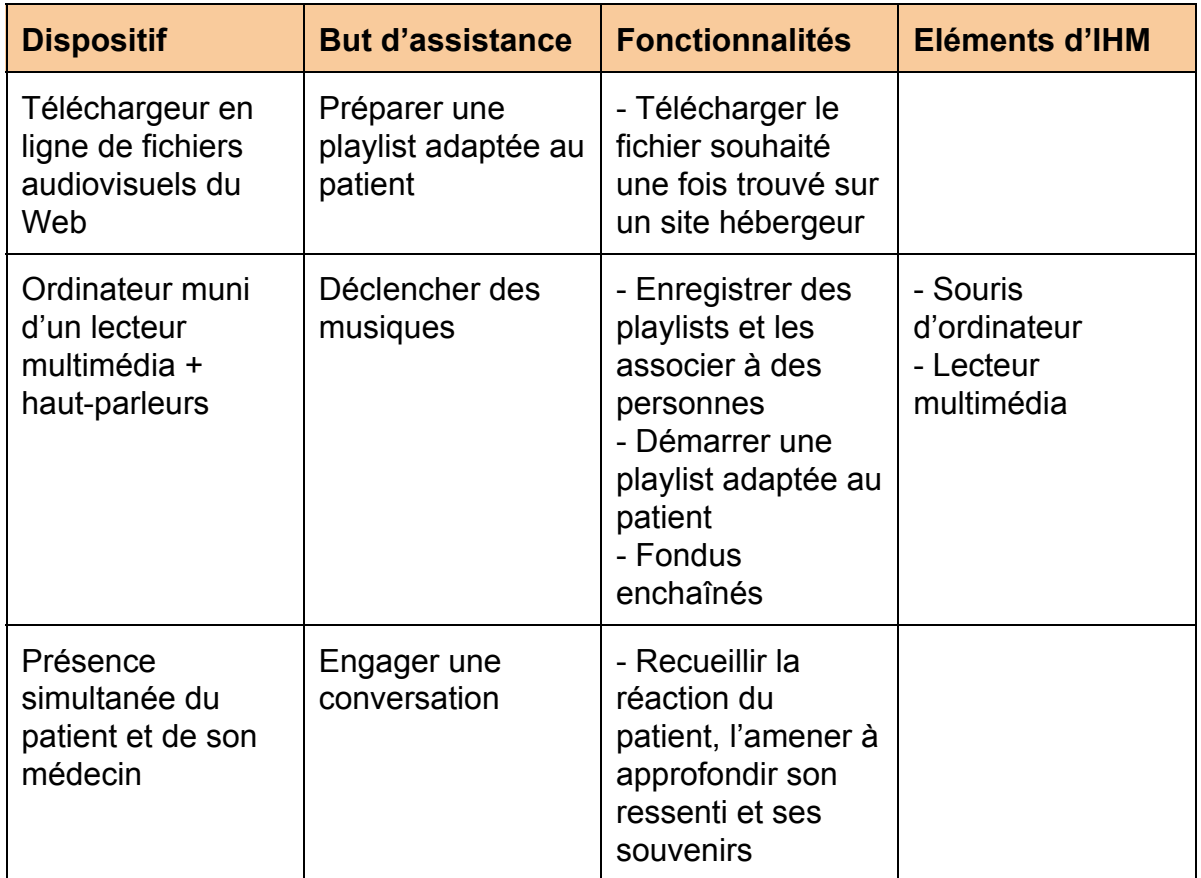

#### **a. Observer**

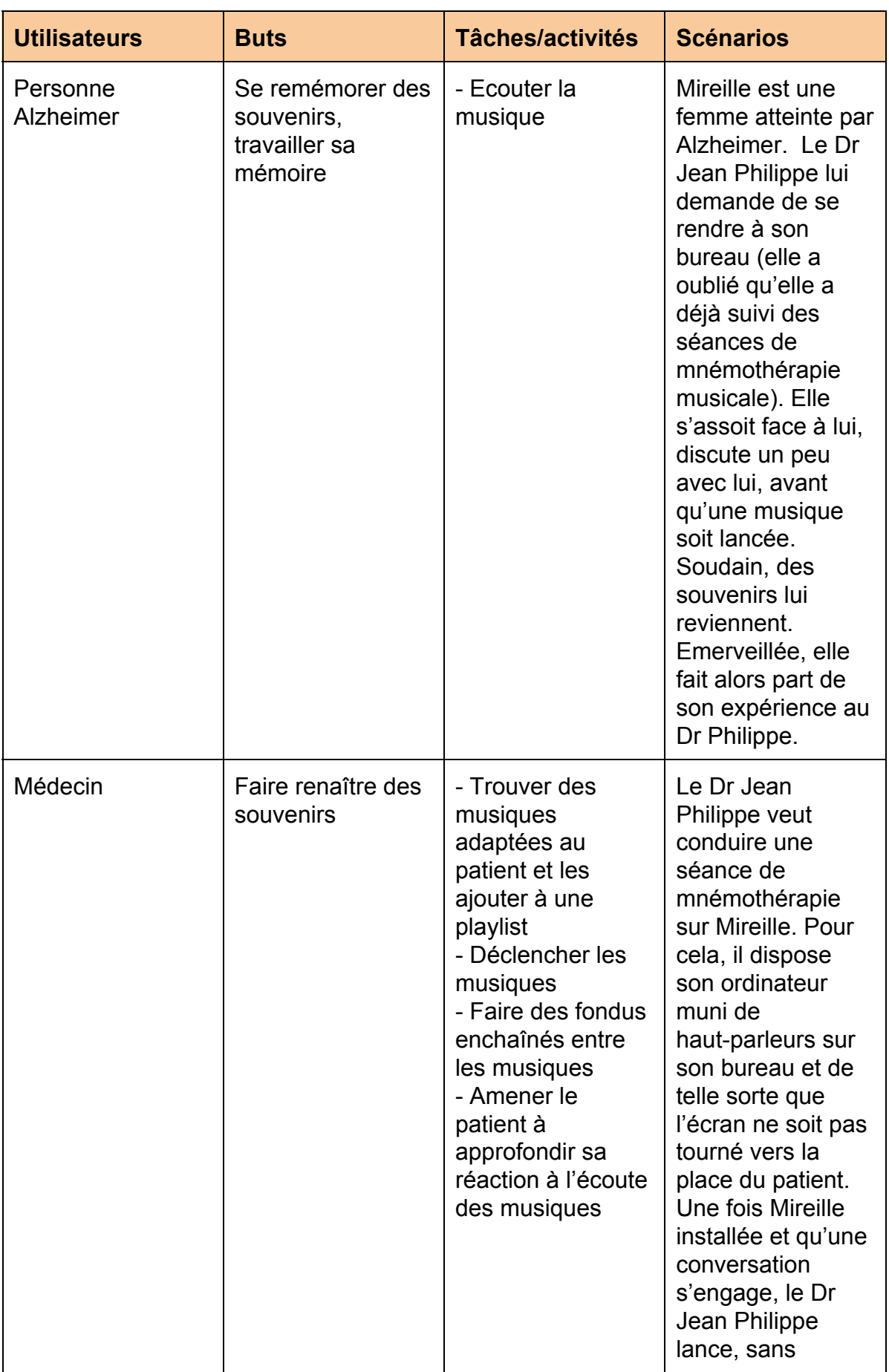

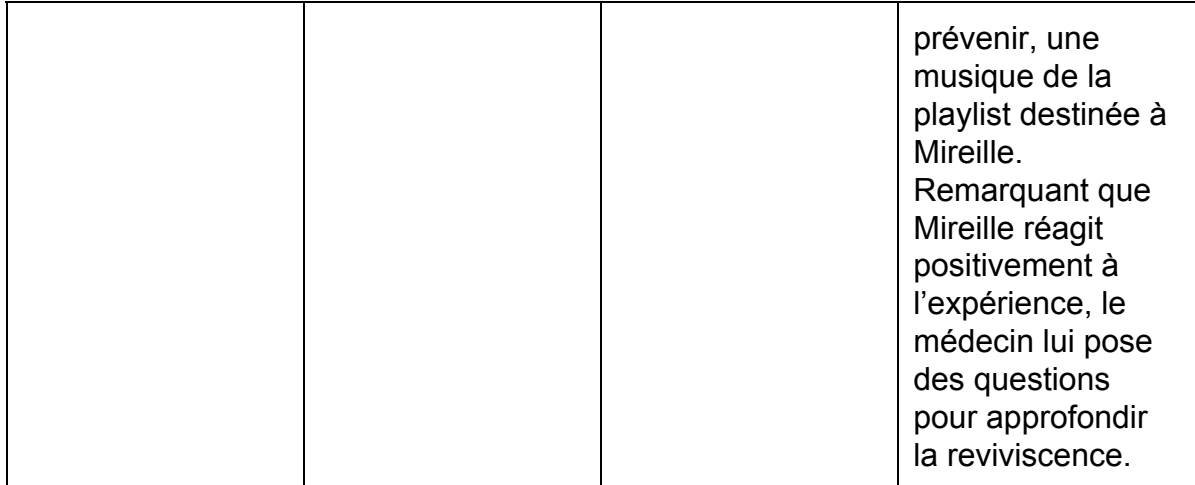

#### **b. Critiquer**

Ce tableau recense nos propres critiques et celles des concepteurs.

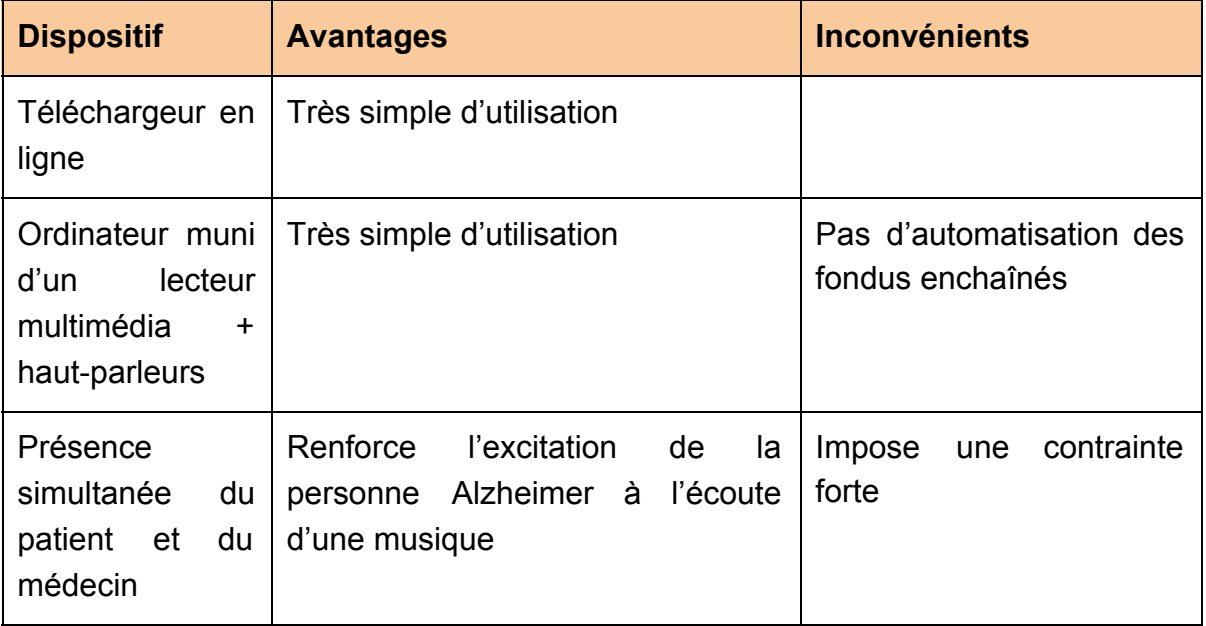

## <span id="page-13-0"></span>II.3.3 Synthèse

## **a. Comparaison avec les différents systèmes**

Le système du Dr Broutart est bien évidemment très différent de celui de ReMind, ce dernier comprenant beaucoup plus de fonctionnalités/possibilités d'utilisation et est beaucoup plus automatisé. Néanmoins, ils s'appuient tous deux sur les trois critères énoncés par le Dr Broutart à propos d'une mnémothérapie musicale efficace : il faut que la musique déclenchée soit "imprévue, connue et indicée" (cf. Synthèse de Remind, plus haut). De plus, dans les deux cas,

l'interaction de la part du patient est très limitée, voire inexistante dans le cas du système du Dr Broutart.

De même, le système futur et le système du Dr Broutart ont peu de choses en commun, si ce n'est la simplicité d'utilisation, le nombre limité de fonctionnalités.

## **b. Les éléments à garder**

Nous comptons respecter avec notre application les trois critères énoncés par le Dr Broutart à propos d'une mnémothérapie musicale efficace.

L'application devra aussi permettre à l'aidant d'enregistrer une playlist personnelle.

# <span id="page-15-0"></span>III. Entretiens avec les utilisateurs (JIANG)

## <span id="page-15-1"></span>III.1 Préparation des entretiens

Nous avons préparé deux entretiens : l'un avec le médecin, l'autre avec une personne atteinte d'Alzheimer à un stade très peu avancé de la maladie.

Concernant l'entretien avec le Dr Broutart, nous avons voulu une **approche contextuelle**, on se positionne comme ses apprentis voulant comprendre sa méthode mais surtout sa façon de travailler au quotidien. Nous avions préparé la procédure suivante :

- Tout d'abord, le scribe sera la personne la plus en retrait et chargée de réaliser une véritable photographie des remarques, réponses, avis, argumentation.
- Ensuite, une personne chargée d'orienter l'entretien. Elle changera éventuellement l'ordre initial des questions, en éliminera certaines suivant les réponses du médecin.
- Enfin, la personne chargée de formuler les questions et les clarifier au cas où. Concernant la patiente atteinte d'Alzheimer, nous avons plutôt opté pour une

**approche non rationnelle** donc plus empathique. Nous avions prévu que la procédure de l'entretien se composerait de quatre parties :

- Une démonstration du Dr Broutart de la méthode de mnémothérapie musicale en présence de personnes Alzheimer.
- Une séance de questions réponses avec le Dr Broutart.
- Une séance de questions réponses avec deux personnes Alzheimer.
- Une simulation avec un patient Alzheimer sur une tablette pour connaître leurs capacités de manipulation d'une vidéo sur la tablette.

## <span id="page-15-2"></span>III.2 Entretiens avec les utilisateurs

Les deux entretiens ont eu lieu dans le bureau du Dr Broutart au Centre Noisiez en compagnie de M. Giboin.

Lors du premier entretien avec le Dr Broutart, celui-ci nous a d'abord présenté la maladie Alzheimer, le principe de la mnémothérapie musicale et sa façon de travailler au quotidien. Ensuite, nous lui avons posé les questions qui restaient encore en suspens après la présentation, nous avons ainsi recueilli beaucoup d'informations. Nous avons volontairement formulé des **questions très ouvertes,** par exemple : "Comment devrions nous choisir ou monter les vidéos ?", pour nous enrichir de certaines connaissances que nous ne soupçonnions pas. Cet entretien a beaucoup changé et simplifié notre conception de l'application.

Comme prévu, pour la deuxième rencontre avec le Dr Broutart en présence d'un patient, nous avons opté pour une approche plus empathique. Cette fois-là, nous avons pu voir une procédure complète du système du Dr Broutart. C'était un système simple mais pas assez efficace. Par exemple, le médecin doit configurer une caméra à chaque fois (afin d'enregistrer la thérapie). Nous avons ensuite posé quelques questions au Dr Broutart concernant le procédure et avons soumis un questionnaire au patient. L'entretien s'est terminé par une simulation avec le patient, nous avons pu évaluer sa capacité à utiliser une tablette tactile. Il en ressort un constat plutôt positif : la personne a assez rapidement compris le fonctionnement d'un lecteur vidéo (ici, Youtube), mais nous avons noté que les icônes normalisées de lecture, arrêt et pause lui étaient totalement étrangères.

## <span id="page-16-0"></span>III.3 Analyse des entretiens

Les résultats ont mis en exergue les raisons de l'importance de la présence d'un interlocuteur pour le patient, au moins en fin de séance. Cependant, les aidants sont des personnes très occupées et leur attribuer une énième tâche est compliqué à envisager. De ce fait, il est apparu comme essentiel de mettre en place une solution utilisable en autonomie mais surtout permettant à l'aidant de régler les plages horaires auxquelles l'application peut être utilisée, pour qu'il (l'aidant) puisse être présent en fin de séance.

De manière générale, il n'y a pas de risque particulier à utiliser un tel dispositif, hormis pour les personnes souffrant d'un syndrome post-traumatique, mais qui représentent une infime part de la société.

Même si la musique rappelle un évènement douloureux, cela reste positif pour la personne qui se souvient de qui elle est. Et ce déclic de la reviviscence compense le souvenir douloureux.

Même si une personne Alzheimer va au fil du temps se couper du monde, se renfermer jusqu'à devenir apathique, voire dans un état végétatif lorsque la maladie est en phase terminale, notre produit pourra toujours être utilisé mais cette fois-ci avec l'aide de l'aidant, qui deviendra indispensable.

# <span id="page-17-0"></span>IV. Modélisation de l'utilisateur (Seck)

## <span id="page-17-1"></span>IV.1 Utilisateurs-types et leurs caractéristiques

## <span id="page-17-2"></span>Avant les entretiens

Dès le lancement du projet et après analyse de l'existant, nous avions formalisé notre vision de la future application de mnémothérapie. Nous avions ainsi essayé d'anticiper certaines étapes comme la modélisation des personas. Nous en avions déduit les personas suivants :

- *Une personne atteinte de la maladie d'Alzheimer* qui serait le "personnage principal" de l'application.
- *Un médecin*, responsable d'un centre d'accueil de personnes atteintes de la maladie d'Alzheimer qui aurait un rôle d'administrateur et de superviseur. Périodiquement (par exemple toutes les fins de semaines), il pourrait observer quelques indicateurs qui lui diraient si oui non les vidéos choisies pour la patiente ont eu les effets escomptés. Ainsi, après analyse des résultats, il pourrait choisir de maintenir ou d'enlever certaines vidéos de la playlist de la personne atteinte d'Alzheimer.
- *Un accompagnant*, proche de la personne atteinte de la maladie d'Alzheimer qui aurait un rôle d'assistant. Nous avons supposé qu'une personne atteinte d'Alzheimer a un proche parent ou un aide soignant avec qui elle échange régulièrement. Ce membre de l'entourage connaît donc bien la personne atteinte d'Alzheimer. Il connaît ses musiques préférées et ses souvenirs les plus heureux. Il pourrait donc ajouter ou retirer les vidéos de la playlist de la personne Alzheimer.

Nos personas étaient décrits comme suit :

1) *La personne atteinte de la maladie d'Alzheimer*

**Christine** 87 ans infirmière retraitée

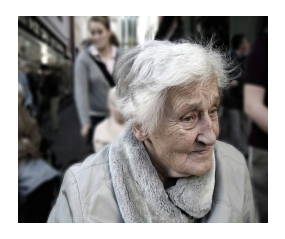

**Buts :** *IHM de mnémothérapie*

- Revivre des moments de joie.
- Se faire plaisir.

#### **Tâches :**

- Visionner des vidéos qui lui rappellent de bons souvenirs.
- Sélectionner une vidéo favorite.

## **Exemple de scénario associé:**

Germaine regarde le clip de la chanson *J'entends siffler le train* (1962) de Richard Anthony, qui lui rappelle la rencontre avec son époux.

#### *2) Le médecin responsable du centre d'accueil*

## **Dr Albert Marchand**

54 ans Gérontologue - Responsable d'un foyer d'accueil de personnes atteintes d'Alzheimer

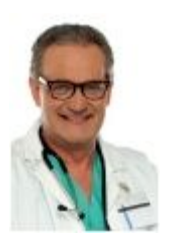

## **Buts :**

- Utiliser les graphes pour analyser les réactions du patient face aux vidéos diffusées.
- Utiliser les graphes pour adapter les vidéos/musiques à l'état du patient.

#### **Tâches :**

 Récupérer périodiquement des statistiques sur la réaction des patients face aux musiques et / ou vidéos diffusées

#### **Exemple de scénario associé :**

Le Dr Marchand regarde toutes les semaines les graphes montrant les musiques ou vidéos qui ont procuré une joie intense à Christine.

## 3) L'accompagnant

#### **Marie**

26 ans Bénévole dans une association Petite-fille de Christine

#### **Buts :**

 Répertorier les moments de joie (évènements marquants, souvenirs de personnes) à partir du visionnage des vidéos ou de l'écoute des musiques

#### **Tâches :**

- Observer la personne Alzheimer durant le visionnage des vidéos.
- Ajouter des photos et des événements marquants et les associer à une musique / vidéo.

*IHM de mnémothérapie*

#### **Exemple de scénario associé :**

Marie associe la chanson *J'entends siffler le train* à la rencontre entre ses grands parents.

## <span id="page-19-0"></span>Après les entretiens

A la suite de l'entretien que nous avons eu avec le Dr Broutart, cette vision n'était plus d'actualité. En effet, pour le médecin, l'intérêt de l'application serait qu'elle puisse être utilisée de façon indépendante par les personnes atteintes d'Alzheimer ayant une certaine autonomie. Or, prévoir un rôle d'aide-soignant et/ou de médecin pour chaque utilisateur potentiel représenterait un coût humain et financier non négligeable. Ce qui serait rédhibitoire pour les centres d'accueil et les Établissements Hospitaliers pour Personnes Âgées Dépendantes (EHPAD). L'entretien nous a donc permis de réduire le nombre de nos personas à deux :

- Une personne atteinte d'Allzheimer : Nous avons essayé de calquer, au maximum, ce persona sur la personne atteinte d'Alzheimer que nous avons interviewée. Au cours de l'entretien, nous avons remarqué que cette dame était plutôt à l'aise avec l'utilisation d'une application de diffusion de vidéos (Youtube) sur tablette.
- Un membre de son entourage (essentiellement un membre de sa famille) : Nous n'avons pas eu d'entretien avec un membre de la famille de la personne que nous avons rencontrée. C'est donc un persona que nous avons imaginé. Le Dr Broutart nous a dit que les parents ou proches avaient une place importante dans l'accompagnement des personnes atteintes d'Alzheimer. Ils viennent souvent passer du temps avec elles. Ils pourraient donc contribuer à la reviviscence de souvenirs de ces personnes patients via les vidéos de musique.

Nous les avons redéfinis comme suit :

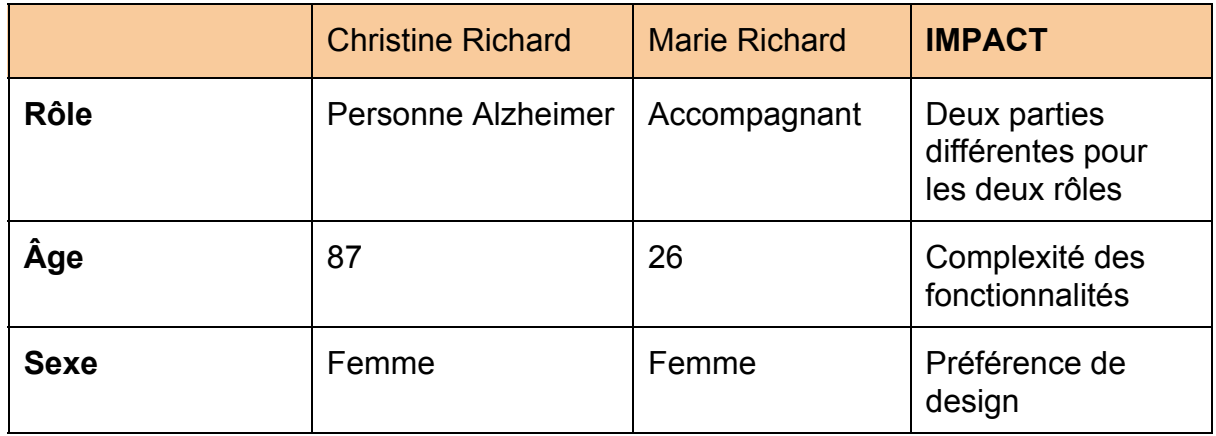

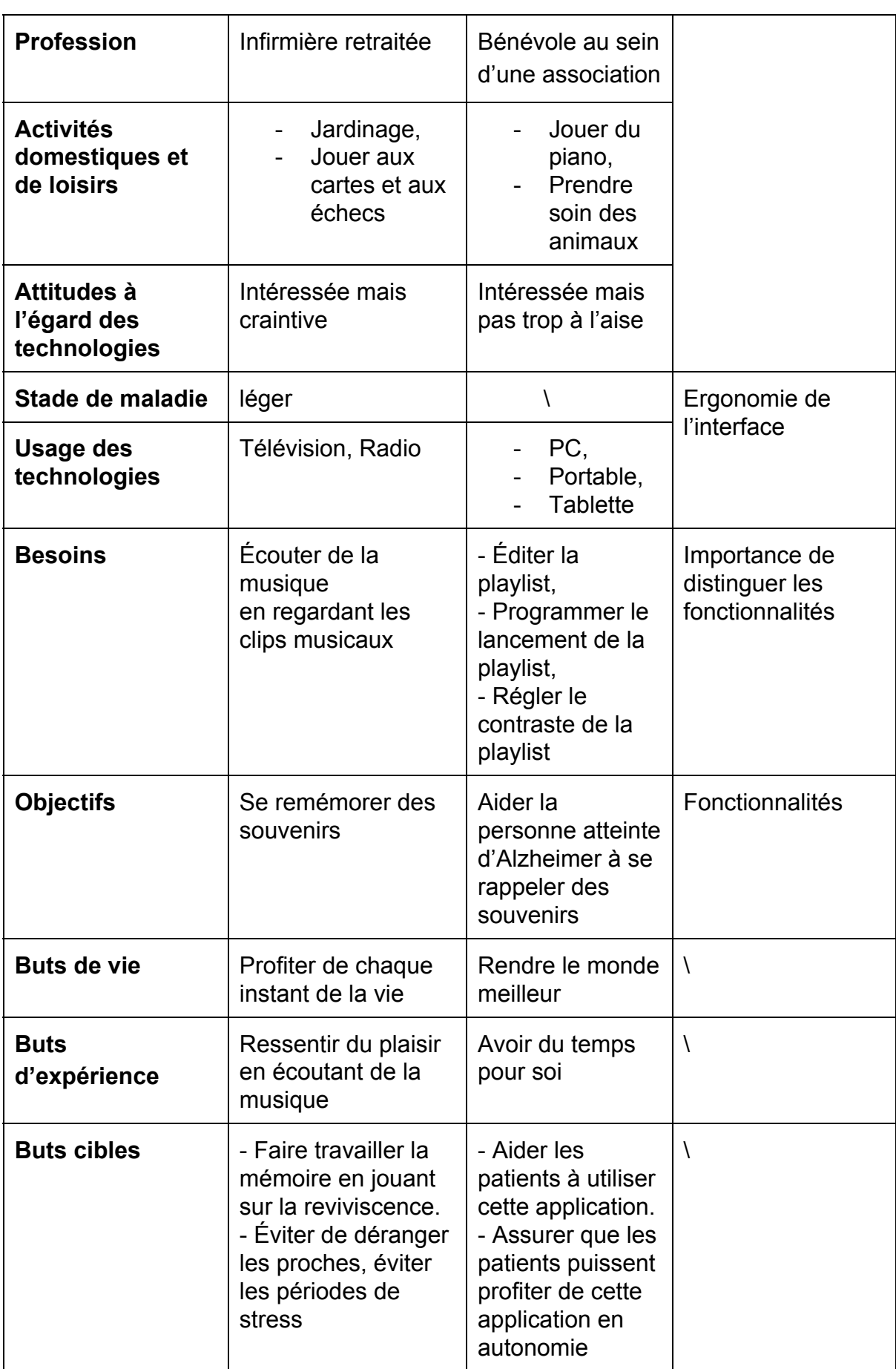

# <span id="page-21-0"></span>IV.2 Sénarios associés aux personas

Nous avons basé tous les scénarios associés à la personne atteinte d'Alzheimer sur les informations que nous avons recueillies lors de l'entretien. En ce qui concerne le persona "Accompagnant", c'est nous avons qui avons imaginé les scénarii.

# <span id="page-21-1"></span>**Christine ( Personne Alzheimer )**

## <span id="page-21-2"></span>Scénario 1 - Lancer la playlist vidéo

Christine entre dans son salon. Dans la pièce, la tablette sur laquelle est installée l'application *Mnémo* est posée sur la table basse. Elle passe devant l'écran et un avatar, en forme d'ourson, apparaît au milieu de l'écran de la tablette. L'avatar suggère à Christine d'appuyer au centre de l'écran. Mme Richard touche l'écran et la chanson *Sur les Quais du Vieux Paris (1939)* de Lucienne Delyle est lancée. Elle touche à nouveau l'écran et le clip se met en pause.

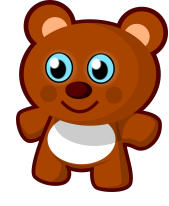

Avatar de l'ours

# <span id="page-21-3"></span>**Marie(Accompagnant)**

## <span id="page-21-4"></span>Scénario 2 - Éditer la playlist vidéo

<span id="page-21-5"></span>Scénario 2.1 - Ajouter une vidéo à la playlist

<span id="page-21-6"></span>Scénario 2.1.1 - Avec un lien YouTube

Comme tous les mercredis, Marie passe l'après-midi avec sa grand-mère. Après avoir fait une recherche sur Youtube, elle souhaite ajouter une vidéo de la

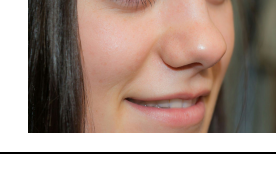

chanson *Les Roses Blanches (1925)* de Berthe Sylva à la playlist Mnémo de sa grand-mère. Elle prend la tablette, démarre l'application Mnemo, accède à l'option "Editer la playlist", puis à "Ajouter une vidéo à la playlist", appuie sur le bouton "ajouter l'url de la vidéo" et clique sur Valider. Après validation, elle vérifie que la vidéo est correctement ajoutée à la playlist de sa grand-mère.

#### <span id="page-22-0"></span>Scénario 2.1.2 - Une vidéo locale

Comme pour le mercredi précédent, Marie rend visite à sa grand-mère. Elle saisit la tablette, parcourt tous les dossiers et tombe sur une vidéo de la chanson *J'ai deux amours (1968)* de Joséphine Baker. Se souvenant que cette vidéo ne se trouve pas dans la playlist Mnemo de sa grand-mère, elle démarre l'application Mnemo, sélectionne l'option "Editer la playlist", appuie sur le bouton "Ajouter une vidéo à la playlist", parcourt les dossiers de la tablette et sélectionne la vidéo susmentionnée. Après validation de l'ajout, elle vérifie que la vidéo fait bien partie de la playlist de sa grand-mère.

## <span id="page-22-1"></span>Scénario 2.2 - Supprimer une vidéo de la playlist

Nous sommes mercredi. Marie a passé l'après-midi avec Christine. Elles ont regardé ensemble plusieurs clips vidéos. Pour chaque clip, elle essaie d'évoquer avec sa grand-mère des souvenirs qui pourraient être heureux. Elle a cependant remarqué que le clip de la chanson *La Vie En Rose (1947)* d'Edith Piaf n'évoque à sa grand-mère aucun souvenir particulier et ne la distrait pas vraiment. Elle décide alors de l'enlever de la playlist. Après avoir démarré l'application, elle accède à l'option "Editer la playlist vidéo". Elle appuie sur le bouton "Supprimer une vidéo de la playlist". La liste des vidéos apparaît. Sur chaque vidéo, une icône de suppression (croix) est visible. Marie parcourt la liste, retrouve la chanson qu'elle souhaite supprimer et appuie sur l'icône de suppression qui lui est rattachée. Une fenêtre de confirmation apparaît. Elle choisit de valider la suppression et la vidéo est effectivement supprimée de la playlist.

# <span id="page-22-2"></span>**Marie (Accompagnant)**

<span id="page-22-3"></span>Scénario 3 - Programmer le lancement de la playlist

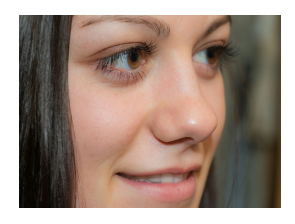

En paramétrant l'application Mnemo pour sa grand-mère. Marie peut choisir des horaires fixes où la playlist vidéo sera lancée. Ainsi, une fois que Mnemo est lancée, elle peut accéder à l'option "Réglages", elle clique sur "Lancement programmé", elle sélectionne 11h et 17h comme horaires de lancement. Pour les deux horaires. Elle choisit aussi le clip qui sera lancé en premier. Le choix du premier clip est important. C'est censé être une chanson que sa grandmère ne connaît pas a priori et qui n'aura que pour objectif de capter son attention et de la détendre.

## <span id="page-23-0"></span>Scénario 3.1 Lancement de la playlist à un horaire fixe

Il est 10h55. Christine se repose dans sa chambre et attend impatiemment que le repas de 12h soit servi. Sa tablette est posée sur un présentoir prés de son lit. A 11h, elle entend la voix de l'ourson avatar, émanant de sa tablette, qui lui dit "Bonjour Christine ! J'ai beaucoup de choses à te montrer. Tu veux bien appuyer sur l'écran ?"*.* Si au bout de 3 minutes, Christine ne touche pas l'écran de la tablette, cinq clips seront diffusés pour lui tenir compagnie en attendant l'heure du déjeuner.

# <span id="page-23-1"></span>**Marie (Accompagnant)**

## <span id="page-23-2"></span>Scénario 4 - Réglages du contraste de la vidéo

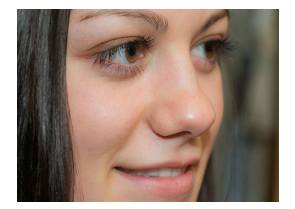

Compte tenu de son âge, Christine a de plus en plus des problèmes de vue. Pour permettre à sa grand-mère d'utiliser plus confortablement l'application *Mnemo*, Marie peut régler le contraste des vidéos diffusées*.* Après avoir démarré l'application, elle accède aux réglages de l'application puis sélectionne l'option "Régler le contraste". Elle choisit le niveau de contraste (allant de 1 à 100) qui sied le mieux à la vue de sa grand-mère et valide les modifications.

# <span id="page-24-0"></span>V. Modèle de tâches (Borg)

## Méthode utilisée

Nous avons utilisé la modélisation HTA avec le formalisme MAD pour mener à bien notre description des tâches. En effet, cette représentation introduit la notion d'optionnel exclusif mais aussi inclusif ainsi que de temporalité ("tant que"). De ce fait, nous avons privilégié ce mode de représentation.

## <span id="page-24-1"></span>Lancer la playlist :

Persona cible : Christine, la personne atteinte d'Alzheimer.

C'est la tâche principale de l'application ou celle qui a le plus de valeur ajoutée. Cela permet au patient d'écouter et regarder les vidéos en toute indépendance, mais aussi de mettre en pause le déroulement de la séance.

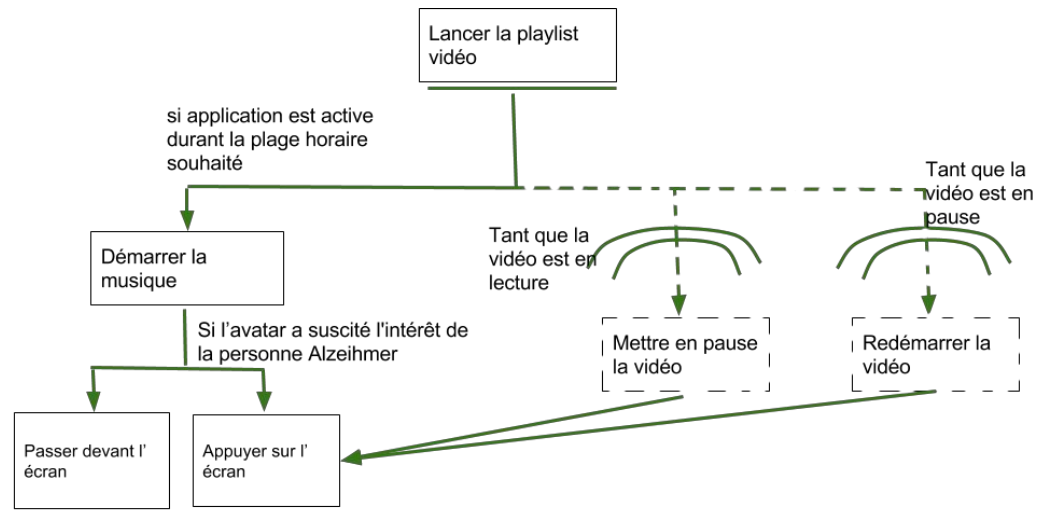

# <span id="page-24-2"></span>Éditer la playlist

Persona cible : Marie, l'assistante.

Cette tâche permet de maintenir à jour la playlist pour l'adapter aux besoins de la personne atteinte d'Alzheimer. Ainsi l'assistant pourra ajouter ou supprimer des vidéos. Les vidéos seront soit issues de Youtube soit directement de la tablette.

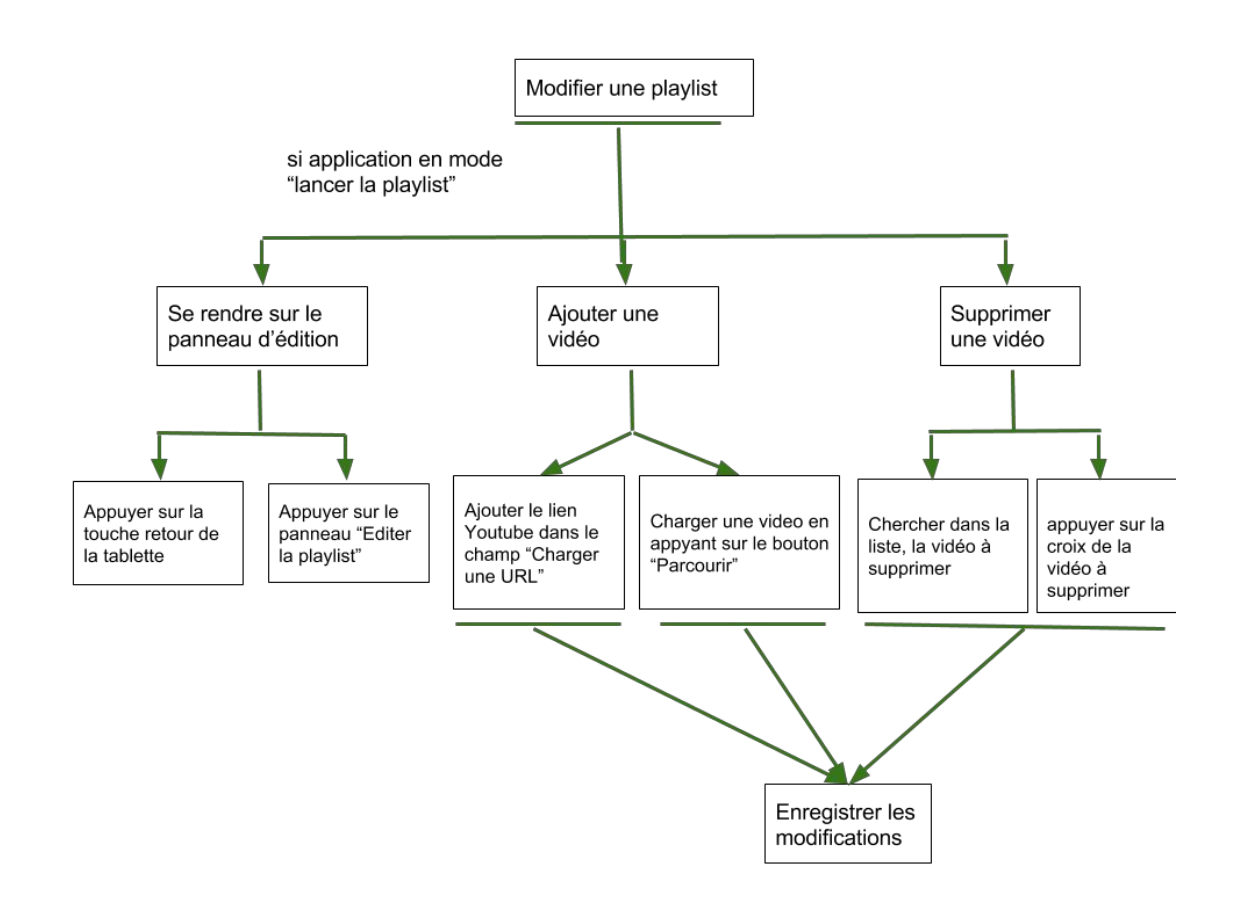

# <span id="page-25-0"></span>Programmer le lancement de la playlist vidéo

Persona cible : Marie, l'assistante.

Cette tâche permet de modérer l'application en désignant à quels moments les séances avec la personne atteinte d'Alzheimer peuvent avoir lieu.

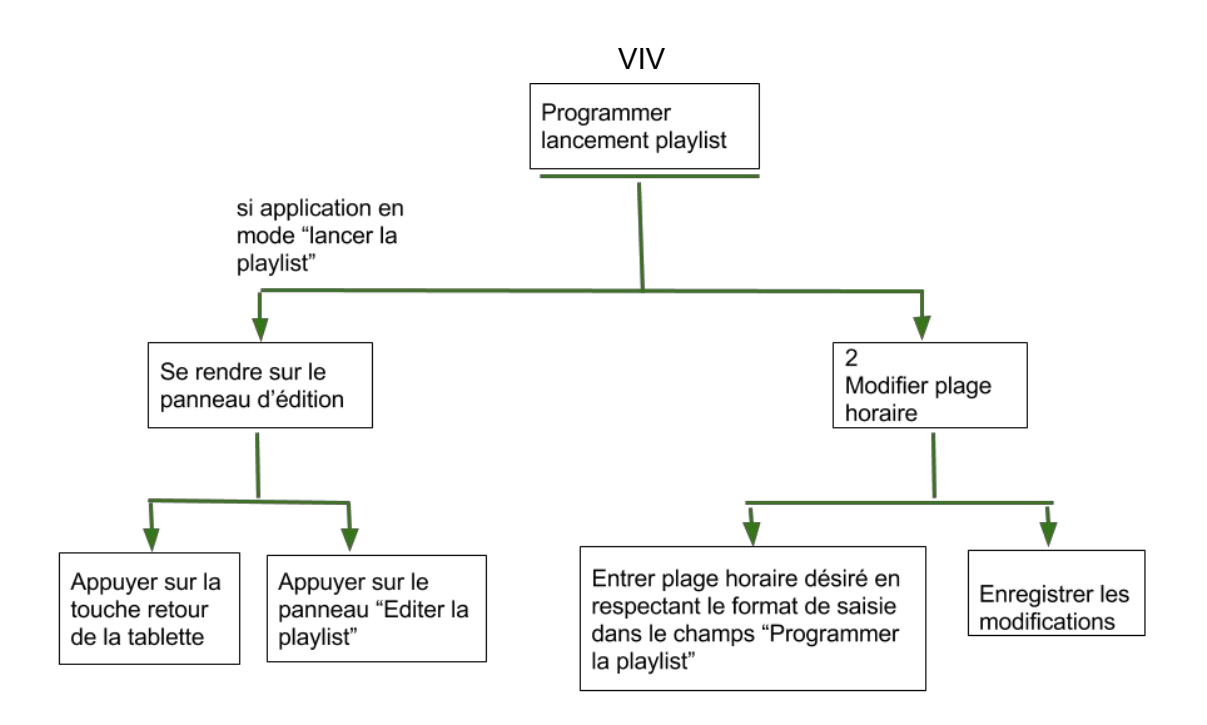

# <span id="page-27-0"></span>VI. Description de la première maquette interactive (Seck)

Pour le maquettage, nous avons utilisé comme logiciel Evolus Pencil qui est un outil de maquettage moyenne fidélité. La future application sera disponible sur tablette. Pour un meilleur confort dans son utilisation, l'application sera utilisable uniquement en mode "paysage". Après les entretiens et pour chacun des scénarii projetés, nous avons conçu les maquettes suivantes :

<span id="page-27-1"></span>1- La fenêtre d'accueil

Cette vue est surtout dédiée à *Marie*. Au lancement de l'application, c'est la première fenêtre qui apparaîtra. Pour des besoins de simplicité et de facilité d'utilisation, nous avons opté pour de grands boutons alignés identifiés chacun par un pictogramme expressif. Sur cette fenêtre, l'accompagnant aura le choix entre :

- Accéder au lecteur vidéo (Scénarii 1 et 3.1)
- Ajouter ou supprimer des vidéos de la playlist (Scénarios 2.1 et 2.2)
- Procéder à quelques réglages de l'application (Scénario 4)

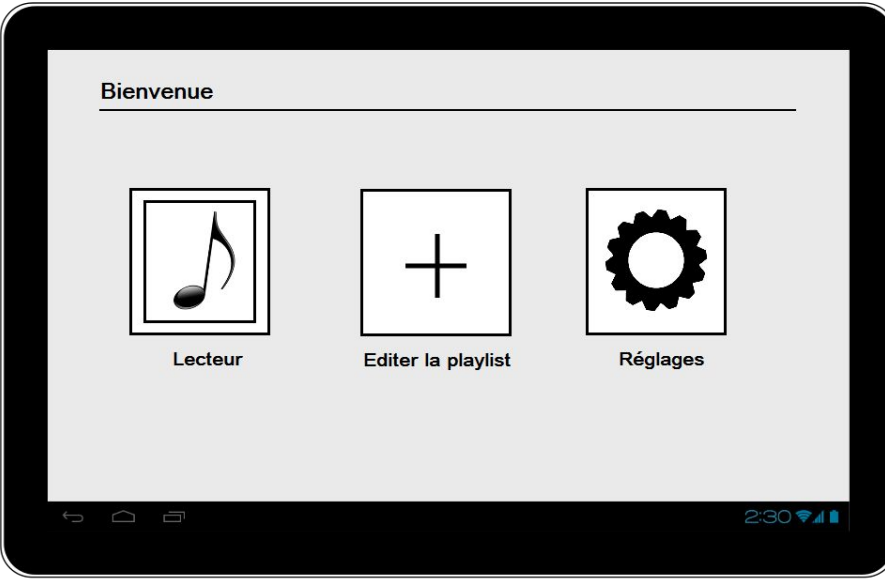

## <span id="page-28-0"></span>2 - Le lecteur vidéo

Cette vue est associée à *Christine*; plus précisément, les scénarios :

- **1**: Lorsqu'elle passe devant la tablette
- **3.1**: Lors du lancement de la playlist à un horaire déterminé

Le lecteur garde un aspect très simplifié pour qu'il soit facile d'utilisation pour une personne âgée. Il est composé d'un cadre de lecture de la vidéo, d'une barre de progression et d'un avatar qui apparaît lorsque la vidéo est en attente d'être jouée. Cet avatar nous a été recommandé par le Dr Broutart. En effet, il doit avoir à la fois un aspect ludique et quelque peu rassurant pour la personne atteinte d'Alzheimer. C'est pourquoi nous avons choisi un petit ourson comme avatar.

<span id="page-29-0"></span>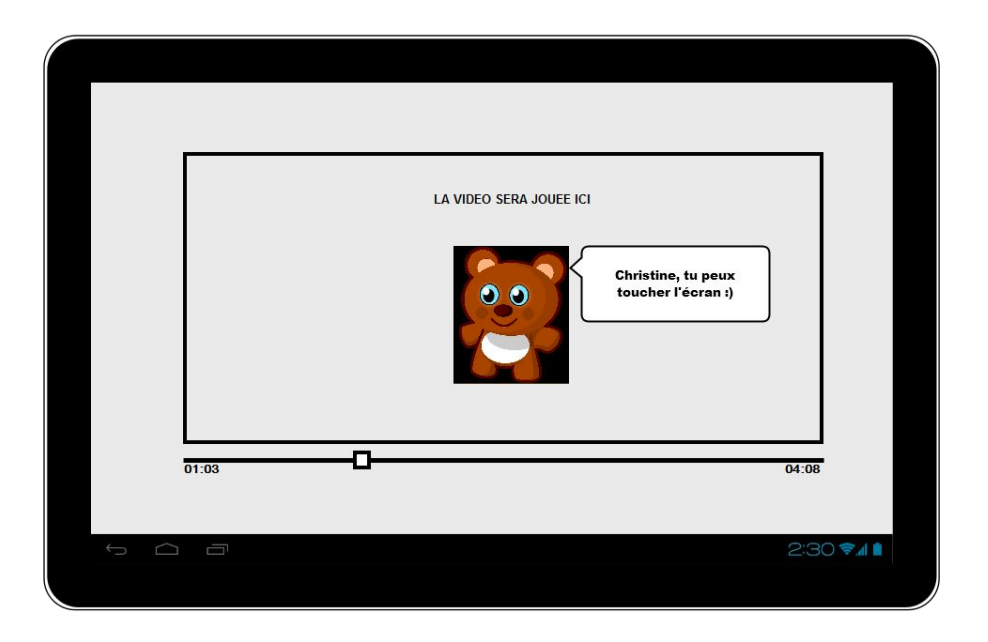

## 3 Édition de la playlist (**Scénario 2**)

Cette vue est dédiée à *Marie* et est associée au scénario "Éditer la playlist". Comme pour les autres fenêtres de l'application, cette vue n'est pas surchargée. Elle est composée uniquement de deux boutons :

- Ajouter une vidéo à la playlist
- Retirer une vidéo de la playlist

Nous aurions pu conserver les deux options dans une même vue. Mais pour une plus grande facilité d'apprentissage et d'utilisation, nous les avons séparées.

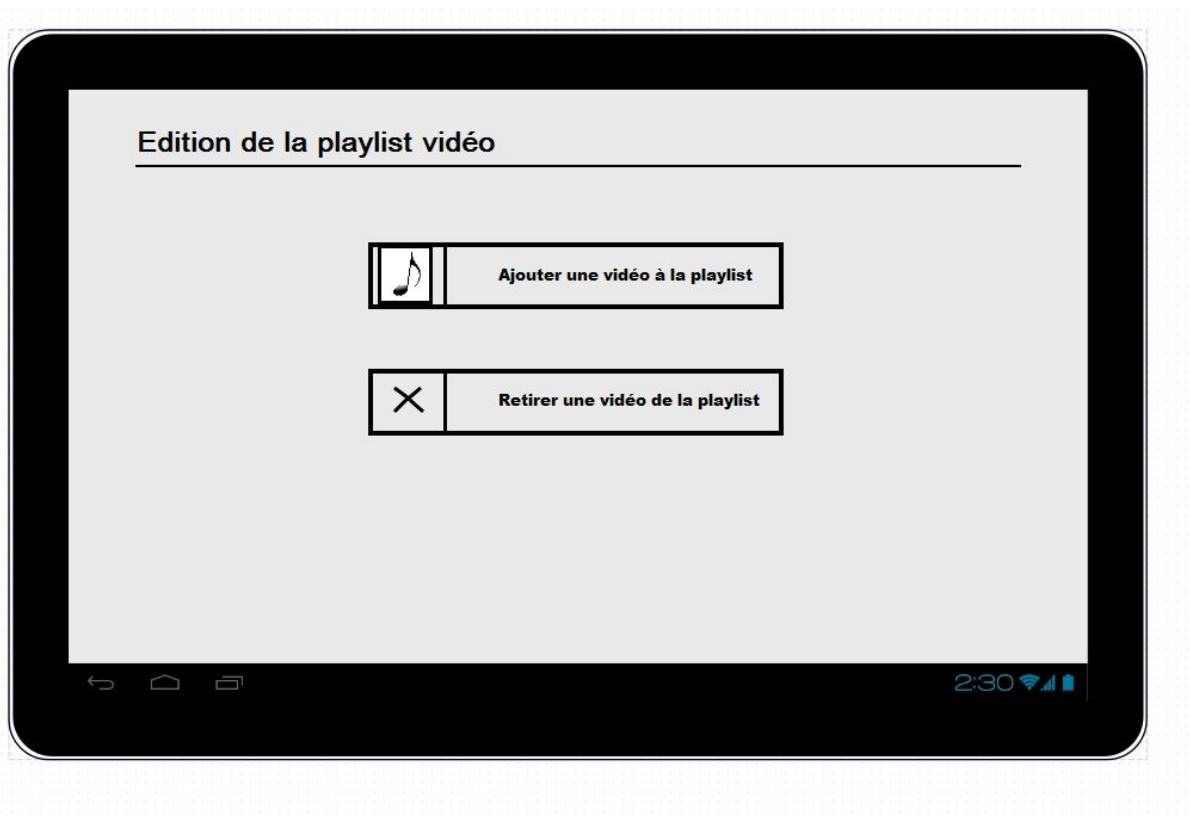

<span id="page-30-0"></span>4 - Ajouter une vidéo à la playlist

:

C'est vue est associée au scénario **2.1** de *Marie.* Elle est composée de deux parties

- Une partie à gauche, où l'on retrouve toute la playlist vidéo déjà présente. Sur chaque vidéo, on retrouve le titre de la chanson, son auteur et sa durée.
- Sur la partie droite, nous retrouvons les fonctionnalités d'ajout :
	- Ajout via l'URL d'une vidéo (YouTube par exemple) **Scénario 2.1.1** : C'est une zone de texte dans laquelle Marie entrera l'URL d'une vidéo qu'elle souhaite ajouter à la playlist et appuiera sur "Valider". Une fenêtre de confirmation apparaîtra et Marie pourra choisir de confirmer ou d'annuler l'ajout de la vidéo.

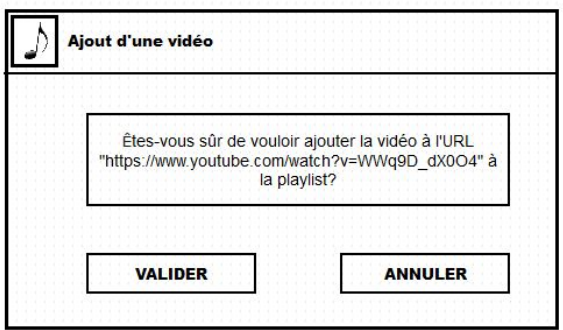

Fenêtre de confirmation d'ajout d'une vidéo à partir de son URL

 Ajout via le chemin d'une vidéo stockée sur la tablette : **Scénario 2.1.2** : C'est aussi une zone de texte pour stocker le chemin vers la vidéo. Mais Marie a aussi la possibilité de sélectionner le chemin en appuyant sur "Parcourir" et en sélectionnant la vidéo souhaitée. Une fois la vidéo sélectionnée, un bouton "Valider" apparaîtra à côté du bouton "Parcourir" pour valider l'ajout de cette vidéo.

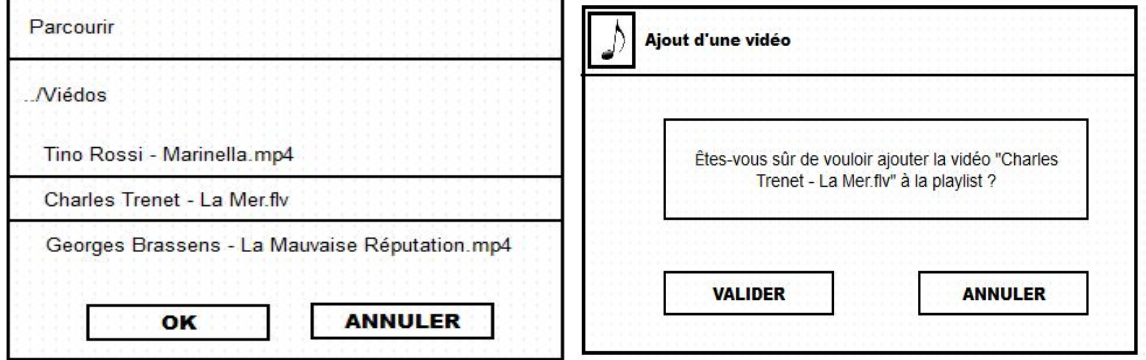

La fenêtre qui apparaît lorsqu'on appuie sur "Parcourir" La fenêtre de confirmation d'ajout d'une vidéo locale

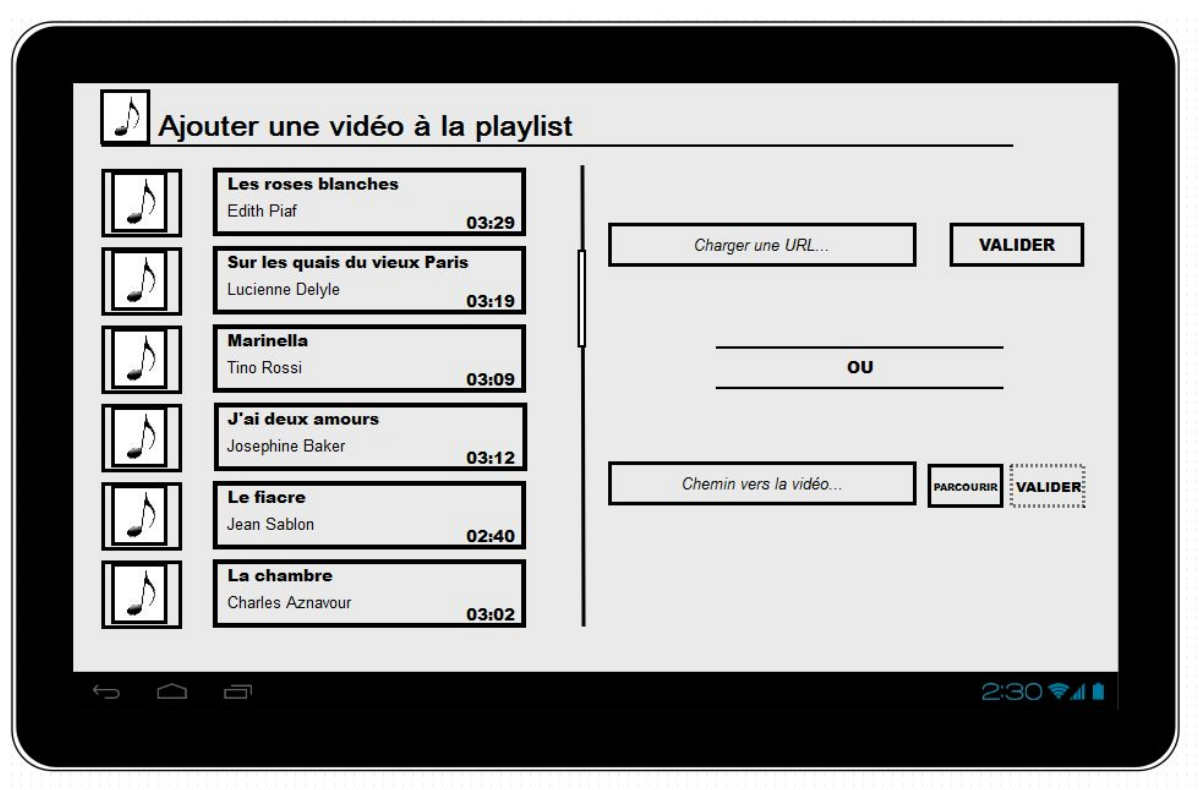

## <span id="page-32-0"></span>5 - Suppression d'une vidéo de la playlist

Cette maquette est associée au **scénario 2.2** de *Marie*. On retrouve sur cette fenêtre la liste de de toutes les vidéos présentes dans la playlist de Christine. Sur chaque vidéo de la liste, on retrouve une icône de suppression sur laquelle Marie appuiera lorsqu'elle souhaite retirer une vidéo de la playlist. Une fois qu'elle aura appuyé sur l'icône de suppression, une fenêtre de confirmation apparaîtra. Si elle valide la suppression, la vidéo sélectionnée disparaîtra de la playlist.

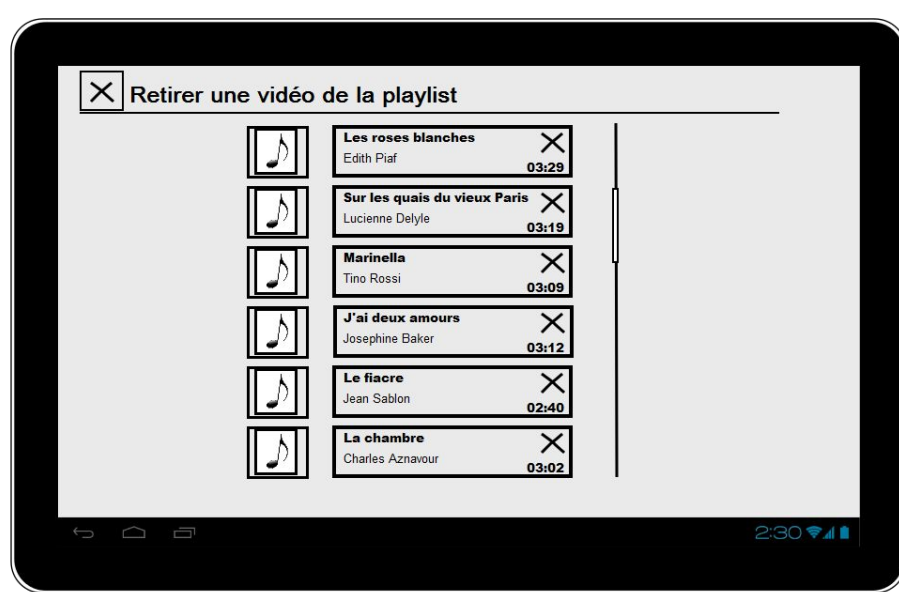

<span id="page-34-0"></span>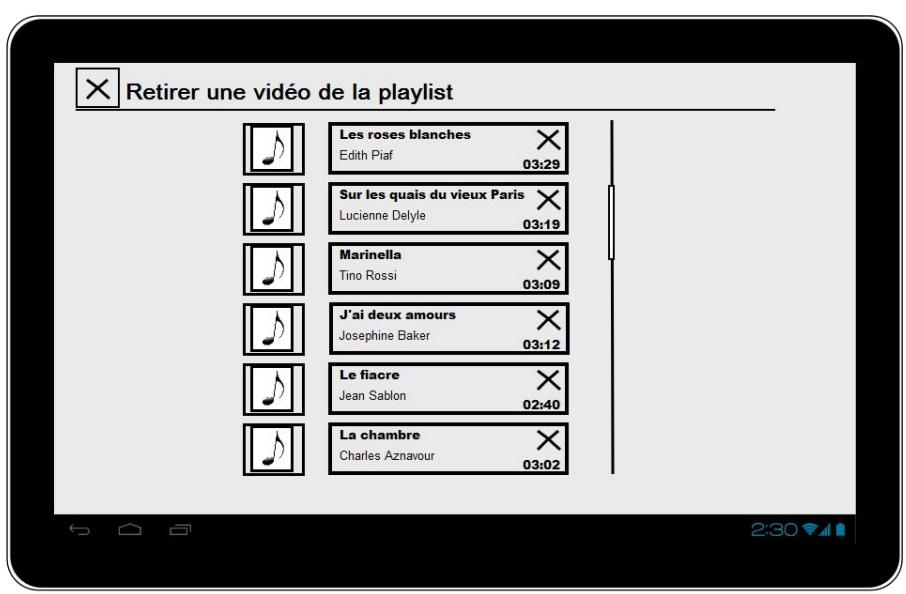

## 6 Réglages

*Marie* accède à cette vue lorsqu'elle appuie sur le bouton "Réglages" de la fenêtre d'accueil. Elle pourra choisir de définir les horaires de lancement de la playlist ou de régler le contraste du lecteur vidéo.

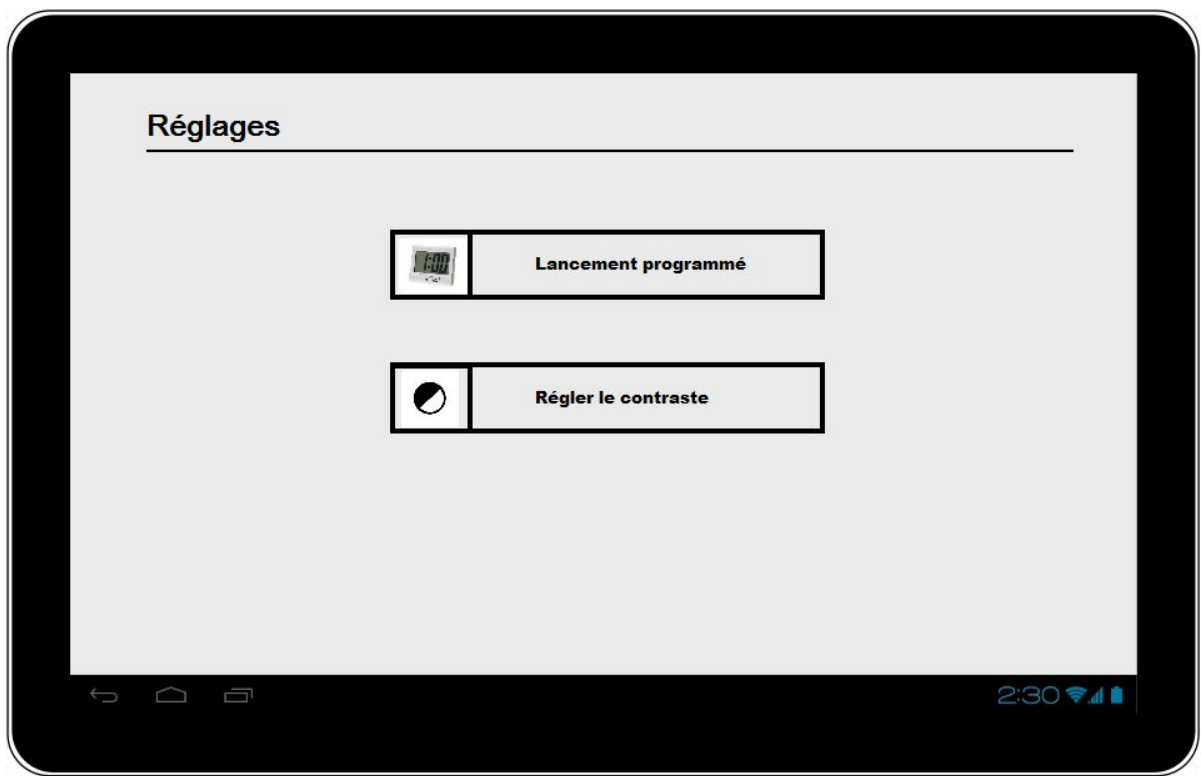

## <span id="page-35-0"></span>7 Lancement programmé de la playlist

Cette vue est associé au **scénario 3** de *Marie.* Elle pourra accéder à cette vue pour définir le(s) horaire(s) de lancement de la playlist. Si elle souhaite ajouter un horaire de lancement, elle appuiera sur l'icône d'ajout (en forme de "plus"). Comme indiqué plus haut, le choix de la première vidéo à lancer est important. C'est pourquoi, en dessous du choix de(s) l'horaire(s) de lancement, il y a la playlist et *Marie* devra choisir la première vidéo à lancer avant d'enregistrer les changements.

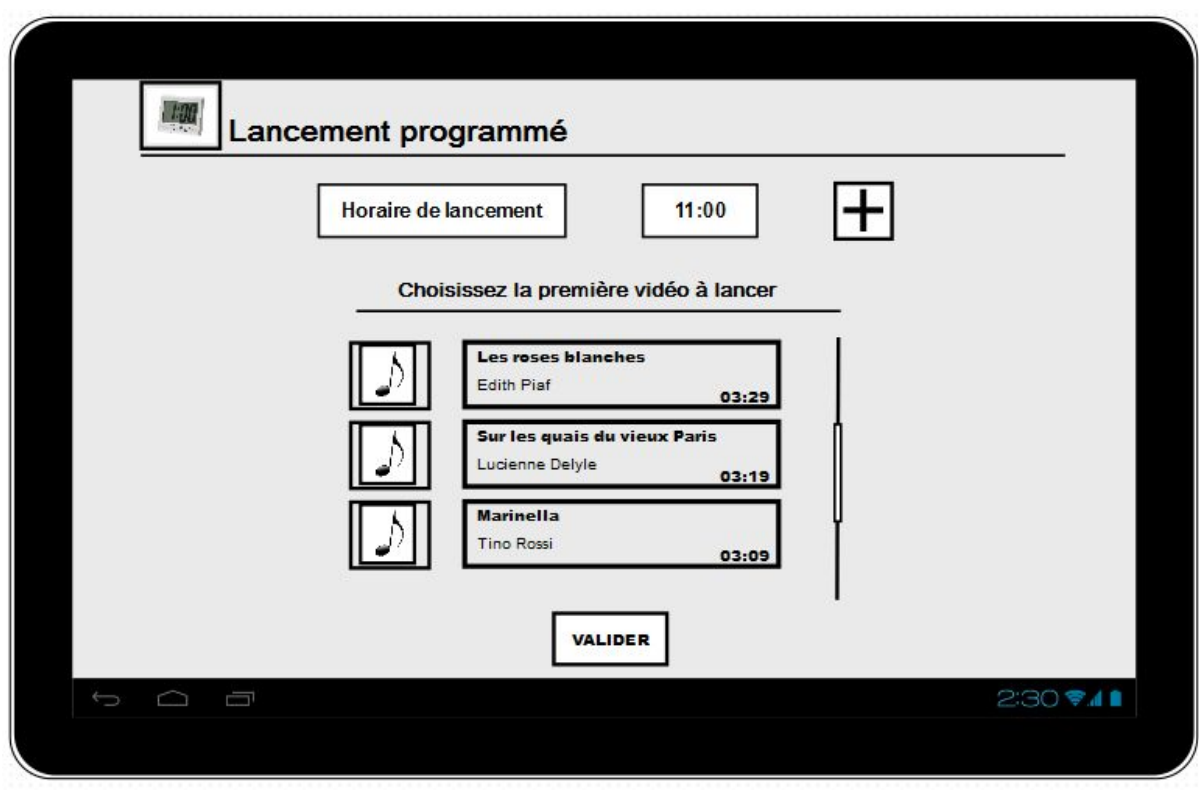

## <span id="page-36-0"></span>8 - Réglage du contraste

Les personnes âgées sont souvent sujettes à des troubles de la vue. Le Dr Broutart nous a donc recommandé de prévoir la possibilité de régler le contraste du lecteur vidéo pour que les personnes Alzheimer puissent utiliser l'application dans les meilleures conditions.

Cette vue est associée au **scénario 4** de *Marie.* Elle est constituée d'une "seekbar", qui permet de faire varier le contraste de 1 à 100. Nous avons choisi ce composant graphique parce qu'il est facile à prendre en main. *Marie* aura simplement à faire coulisser le petit carré sur la barre pour augmenter ou diminuer le contraste

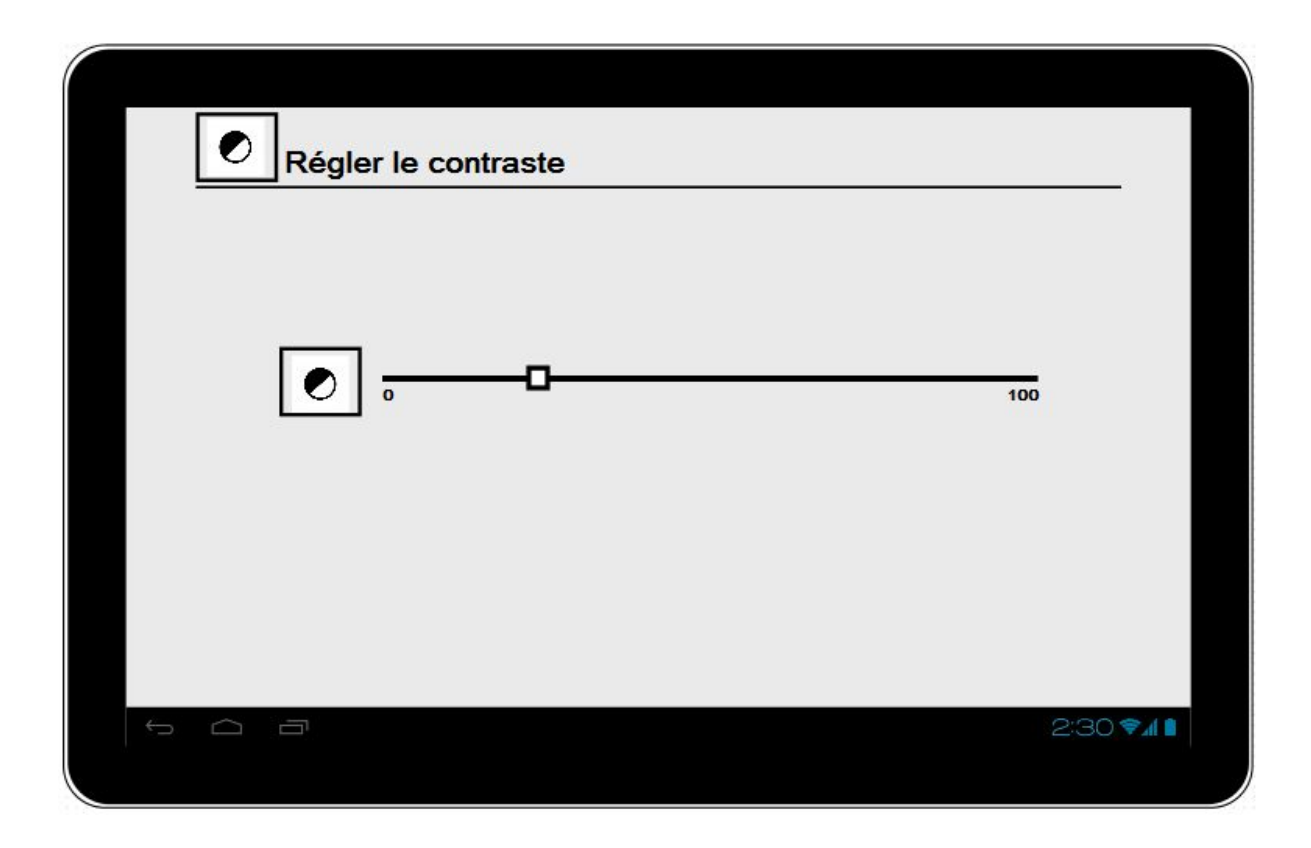

# <span id="page-38-0"></span>VII. Conclusion et perspectives (Salim)

Ce projet n'est pas seulement intéressant pour nous en tant que défi de conception, il sera aussi intéressant pour le Dr Broutart, comme il nous l'a luimême expliqué.

C'est, en effet, un défi de conception, car derrière la relative simplicité du projet se cachent des exigences fortes en matière d'IHM. Il nous faut offrir une application qui non seulement doit être la plus simple d'utilisation et la plus intuitive possible, mais doit aussi ne jamais perdre, guider l'utilisateur peu familier des nouvelles technologies.

Ensuite, le projet est intéressant d'un point de vue scientifique. Le Dr Broutart nous a expliqué que l'association vidéo-musique n'est pas éprouvée et qu'il est même possible que cette association inhibe la reviviscence, la personne Alzheimer s'attachant trop aux images (dont on peut supposer qu'ils auront moins d'effet que la musique) ou dans le cas où il y aurait une dissociation entre musique et images, le caractère "indicé" de la vidéo étant alors moins fort, voire gâché, puisque musique et images indiqueraient deux pans différents de la mémoire de la personne.

A terme, le but de notre application est de faire en sorte que le patient lance de lui-même une séance de mnémothérapie musicale à tout moment de stress. Le stress chez une personne Alzheimer est noté essentiellement en fin de matinée et début de soirée. Grâce à l'invitation de l'avatar, la personne voudra se détendre en appuyant sur la tablette.

Pour finir, il est à noter que, si notre IHM était, malgré tous nos efforts, inadaptée aux capacités des personnes Alzheimer d'aujourd'hui, l'application aurait sans doute davantage de succès avec des personnes Alzheimer 2.0, celles qui seront issues de notre jeune génération.

# <span id="page-39-0"></span>VIII. Références

Maladie d'Alzheimer [https://fr.wikipedia.org/wiki/Maladie\\_d%27Alzheimer](https://fr.wikipedia.org/wiki/Maladie_d%27Alzheimer) Les 7 stades de la maladie d'Alzheimer http://www.alz.org/fr/stades-de-la-maladie-d-alzheimer.asp ReMind, le lecteur mp3 qui combat alzheimer en musique http://www.rtl.fr/culture/web-high-tech/video-remind-le-lecteur-mp3-qui-combat-alzhei mer-en-musique-7776759634 Music for memory <http://www.emilykeller.ca/remind/> Remind music app helps Alzheimer's patients bring back memories http://www.techrepublic.com/article/remind-music-app-helps-alzheimers-patients-brin g-back-memories/ La musique pour lutter contre la maladie d'Alzheimer http://www.midis.com/blog/la-musique-pour-lutter-contre-alzheimer Combattre la maladie d'Alzheimer avec un collier <https://www.soonsoonsoon.com/bp10196>